Παρουσίαση φορητού υπολογιστή

Οδηγός χρήσης

© Copyright 2007 Hewlett-Packard Development Company, L.P.

Οι επωνυµίες Microsoft και Windows είναι εµπορικά σήµατα κατατεθέντα της εταιρίας Microsoft Corporation στις Η.Π.Α. Η επωνυµία Bluetooth είναι εµπορικό σήµα που ανήκει στον κάτοχο αυτής και χρησιµοποιείται από τη Hewlett-Packard Company µε την άδειά της. Το λογότυπο SD είναι εµπορικό σήµα του κατόχου του. Η επωνυµία Java είναι εµπορικό σήµα κατατεθέν της εταιρείας Sun Microsystems, Inc στις Η.Π.Α.

Οι πληροφορίες στο παρόν έγγραφο µπορεί να αλλάξουν χωρίς προειδοποίηση. Οι µοναδικές εγγυήσεις για προϊόντα και υπηρεσίες της HP είναι αυτές που ορίζονται στις ρητές δηλώσεις εγγύησης που συνοδεύουν αυτά τα προϊόντα και αυτές τις υπηρεσίες. Τίποτα από όσα αναφέρονται στο παρόν δεν πρέπει να εκληφθεί ως πρόσθετη εγγύηση. Η HP δεν θα φέρει ευθύνη για τεχνικά ή λεκτικά σφάλµατα ή παραλείψεις που περιλαµβάνονται στο παρόν.

Πρώτη έκδοση: Ιανουάριος 2007

Κωδικός εγγράφου: 430285-151

# Πίνακας περιεχομένων

#### 1 Στοιχεία

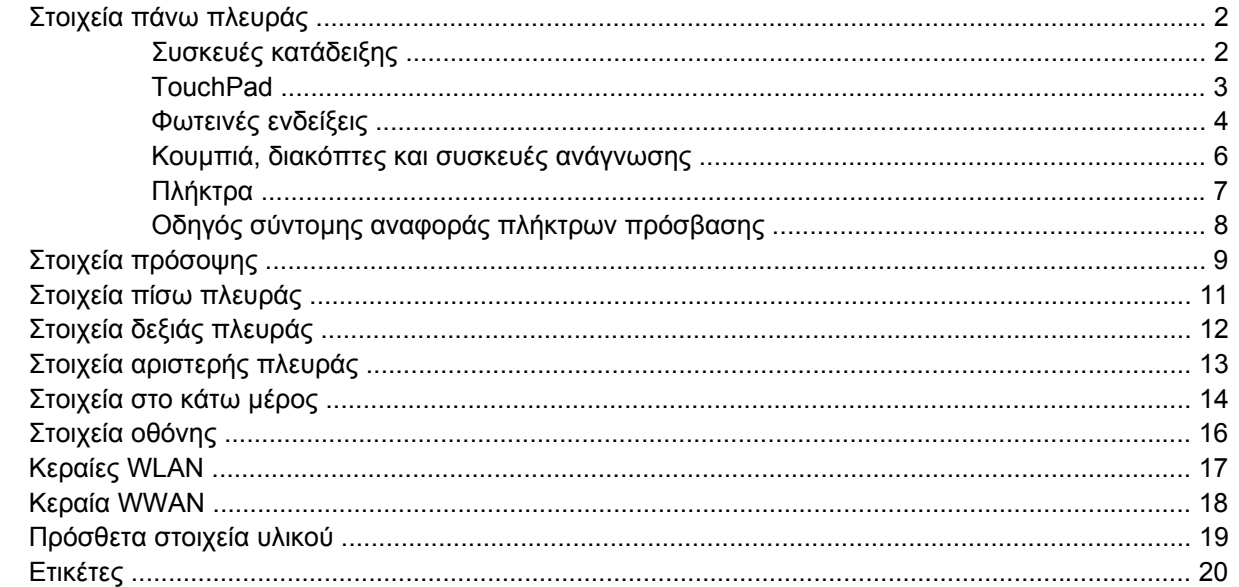

#### 2 Προδιαγραφές

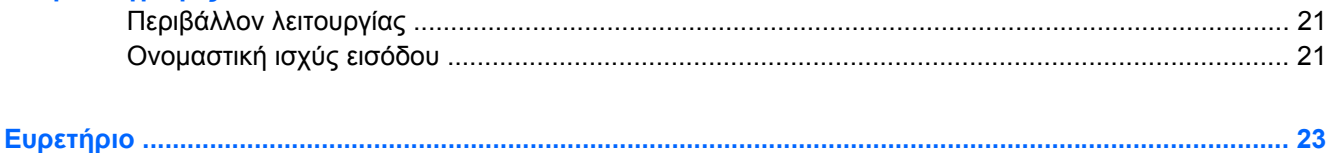

# <span id="page-4-0"></span>**1 Στοιχεία**

Το κεφάλαιο αυτό περιγράφει τα χαρακτηριστικά υλικού του υπολογιστή.

Για να εµφανίσετε µια λίστα µε το υλικό που είναι εγκατεστηµένο στον υπολογιστή:

#### **1.** Επιλέξτε **Έναρξη > Υπολογιστής > Ιδιότητες συστήµατος**.

**2.** Στο αριστερό τµήµα του παραθύρου, επιλέξτε **∆ιαχείριση Συσκευών**.

Μπορείτε να χρησιµοποιήσετε τη "∆ιαχείριση Συσκευών" για να πραγµατοποιήσετε προσθήκη υλικού ή να τροποποίηση διαµορφώσεων συσκευών.

**Σηµείωση** Τα στοιχεία που περιλαµβάνονται στον υπολογιστή ποικίλλουν ανάλογα µε τη 17 γεωγραφική περιοχή και το µοντέλο. Οι εικόνες του παρόντος κεφαλαίου προσδιορίζουν τα βασικά χαρακτηριστικά, τα οποία περιλαµβάνονται στα περισσότερα µοντέλα υπολογιστών.

## <span id="page-5-0"></span>**Στοιχεία πάνω πλευράς**

### **Συσκευές κατάδειξης**

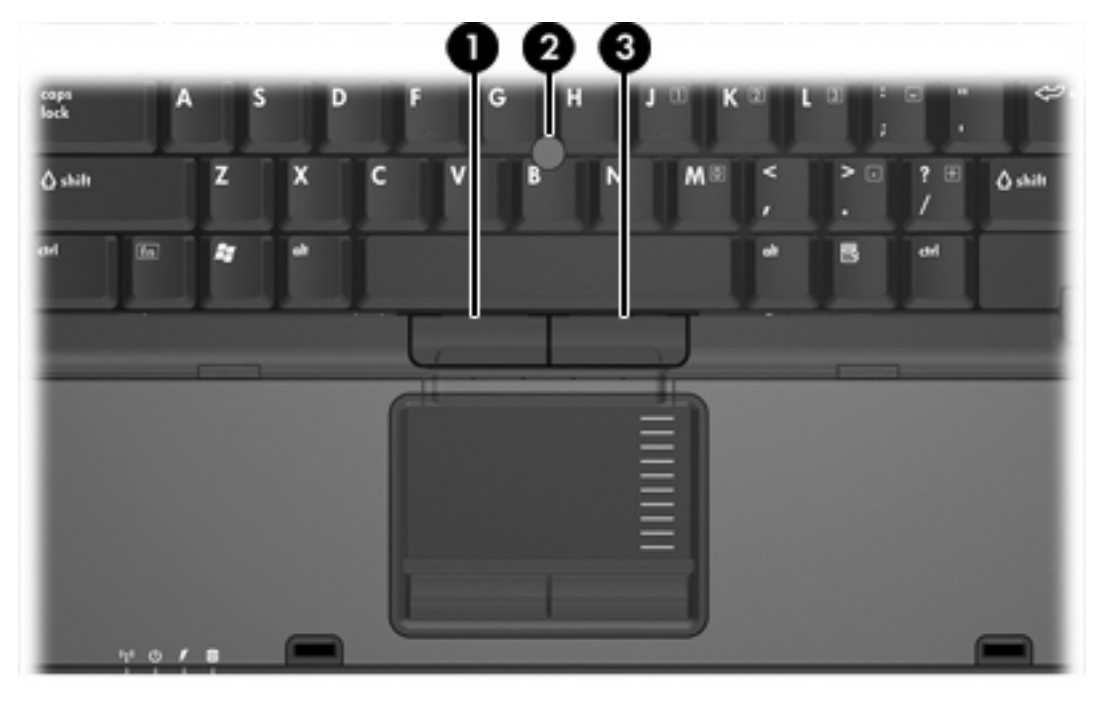

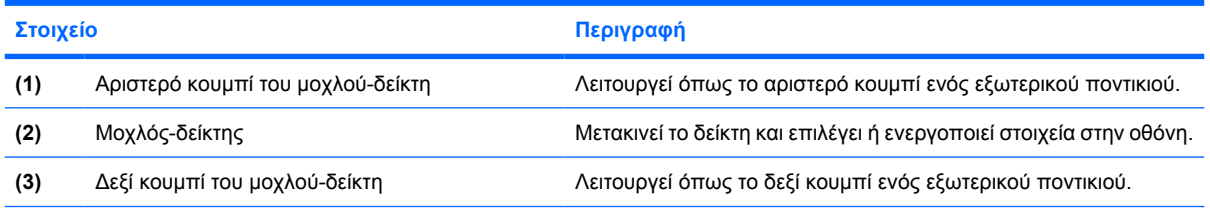

\*Σε αυτό τον πίνακα περιγράφονται οι εργοστασιακές ρυθµίσεις. Για να εµφανίσετε και να αλλάξετε τις προτιµήσεις των συσκευών κατάδειξης, επιλέξτε **Έναρξη > Πίνακας Ελέγχου > Υλικό και Ήχος > Ποντίκι**.

### <span id="page-6-0"></span>**TouchPad**

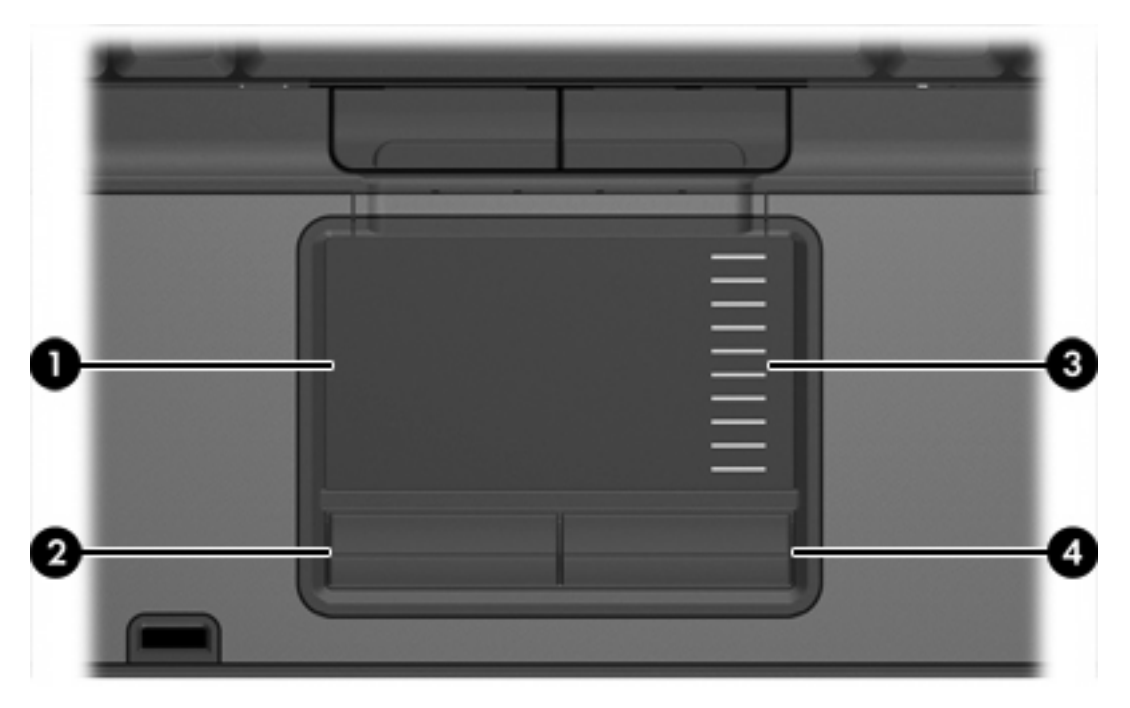

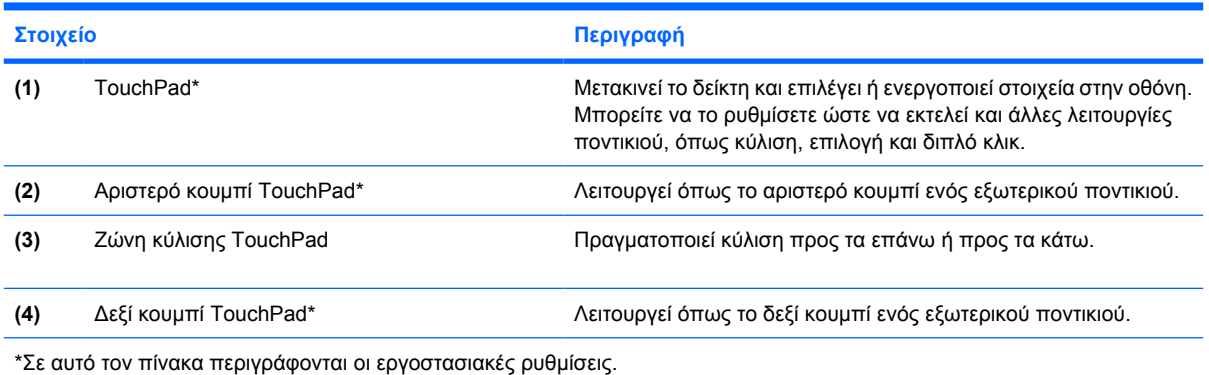

### <span id="page-7-0"></span>**Φωτεινές ενδείξεις**

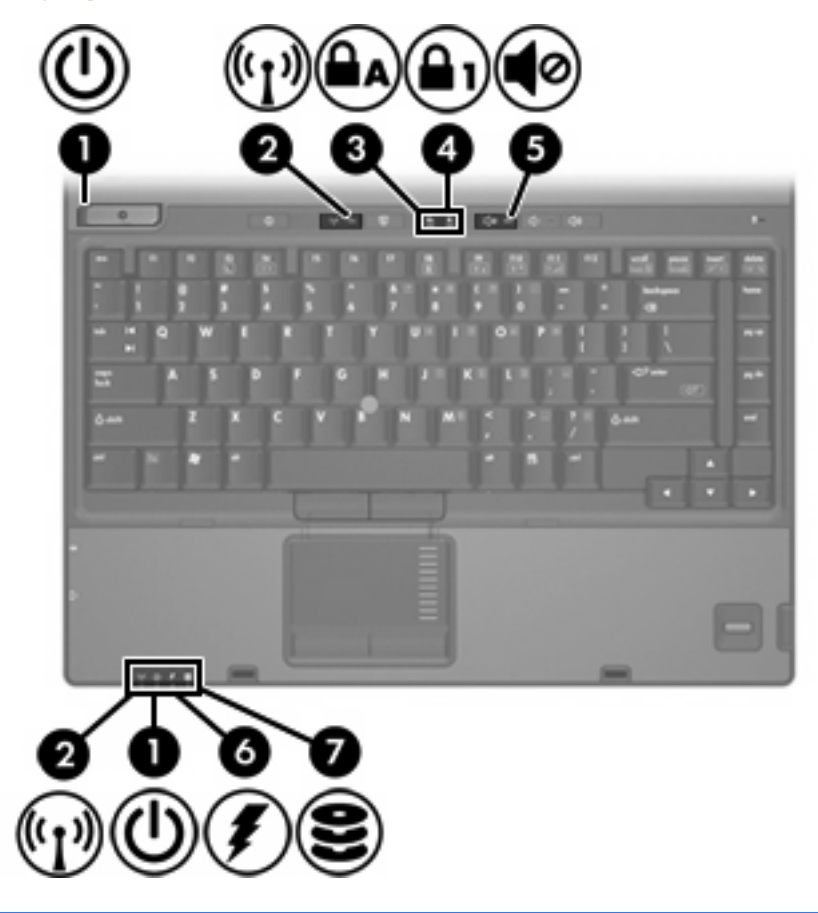

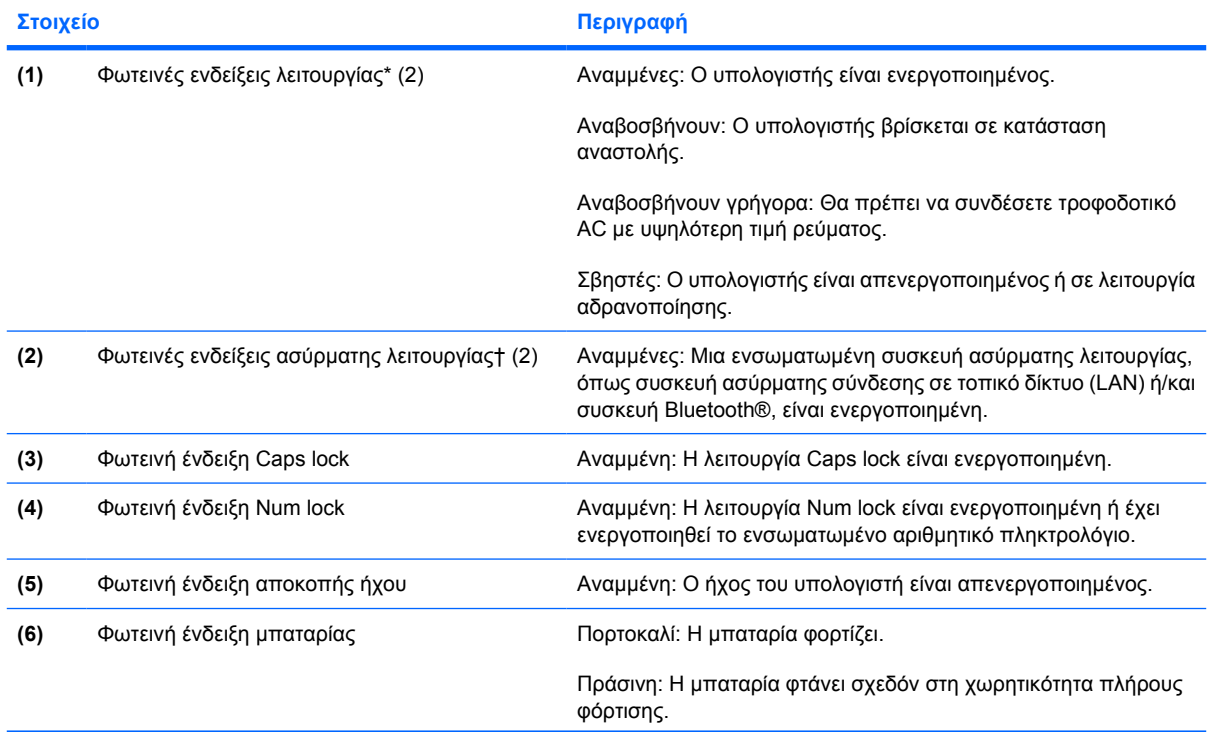

<span id="page-8-0"></span>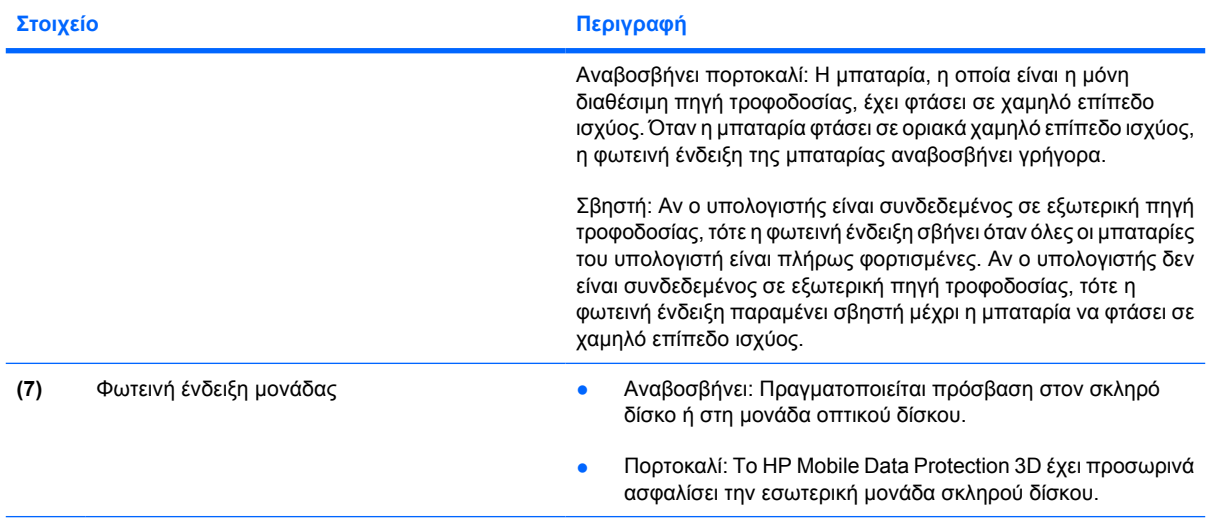

\* Υπάρχουν 2 φωτεινές ενδείξεις λειτουργίας. Και οι δύο αναφέρουν τις ίδιες πληροφορίες. Η φωτεινή ένδειξη του κουµπιού λειτουργίας είναι ορατή µόνο όταν είναι ανοικτός ο υπολογιστής. Η άλλη φωτεινή ένδειξη λειτουργίας είναι πάντα ορατή από την πρόσοψη του υπολογιστή.

†Υπάρχουν 2 φωτεινές ενδείξεις ασύρµατης λειτουργίας. Και οι δύο αναφέρουν τις ίδιες πληροφορίες. Η φωτεινή ένδειξη του κουµπιού ασύρµατης λειτουργίας είναι ορατή µόνο όταν είναι ανοικτός ο υπολογιστής. Η άλλη φωτεινή ένδειξη ασύρµατης λειτουργίας είναι πάντα ορατή από την πρόσοψη του υπολογιστή.

### <span id="page-9-0"></span>**Κουµπιά, διακόπτες και συσκευές ανάγνωσης**

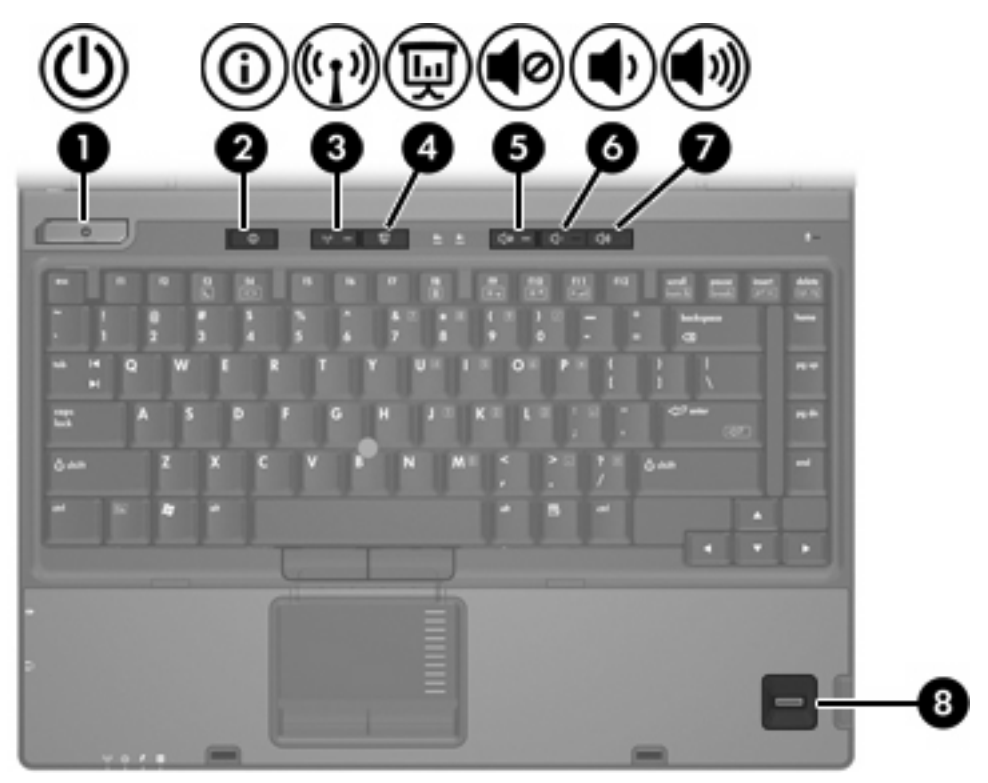

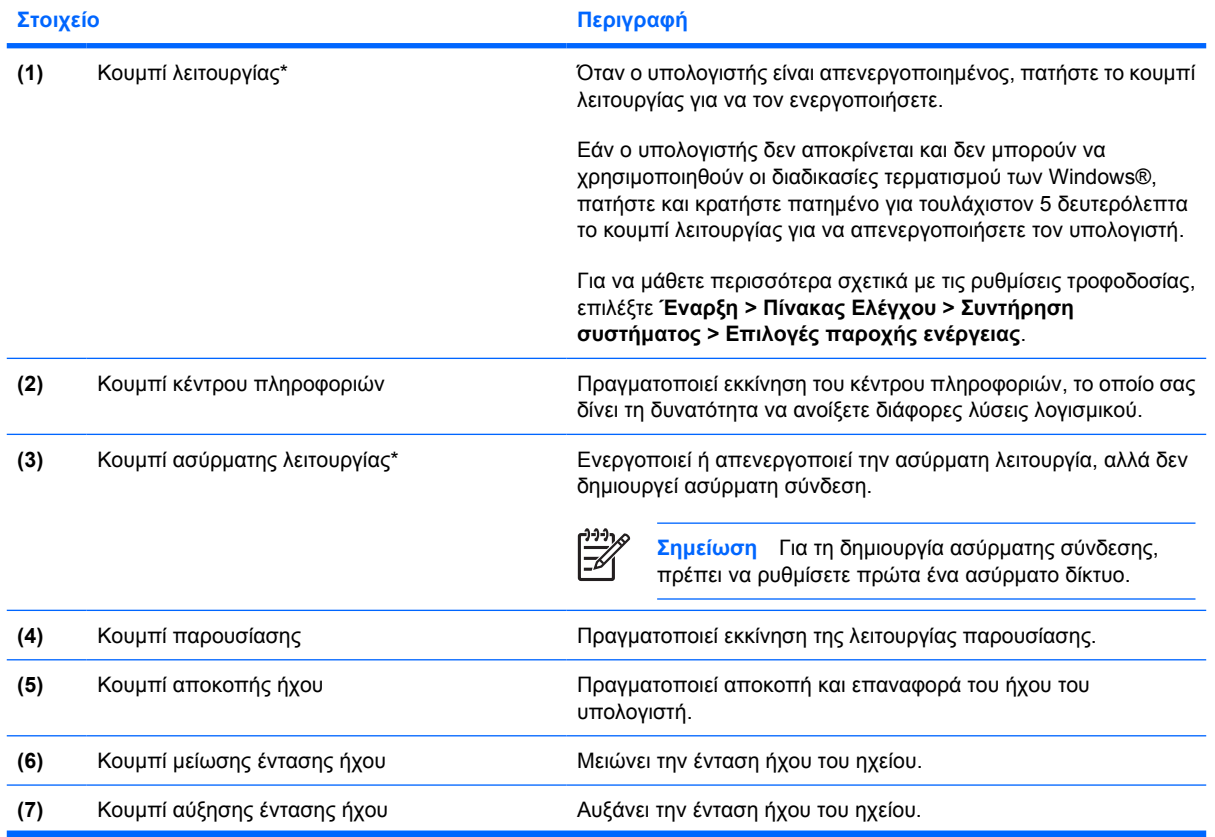

<span id="page-10-0"></span>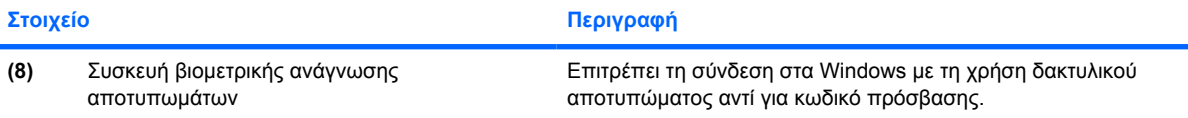

\*Σε αυτό τον πίνακα περιγράφονται οι εργοστασιακές ρυθµίσεις. Για πληροφορίες σχετικά µε την αλλαγή τον εργοστασιακών ρυθµίσεων, ανατρέξτε στους οδηγούς χρήσης που βρίσκονται στη "Βοήθεια και υποστήριξη".

### **Πλήκτρα**

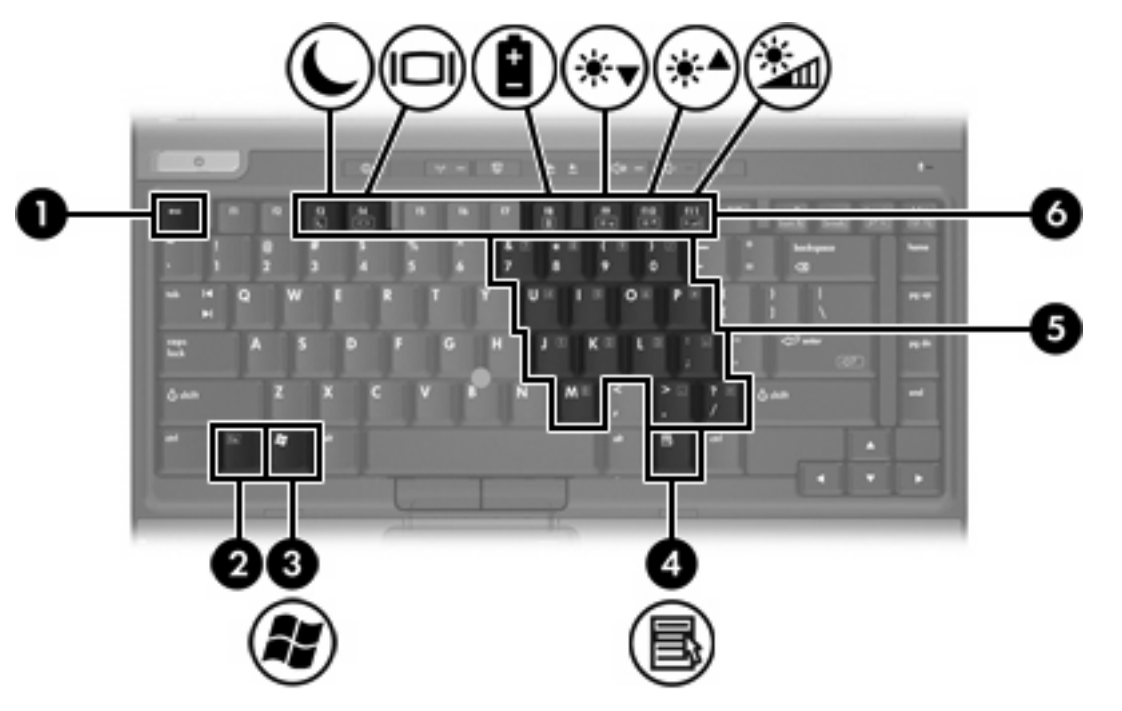

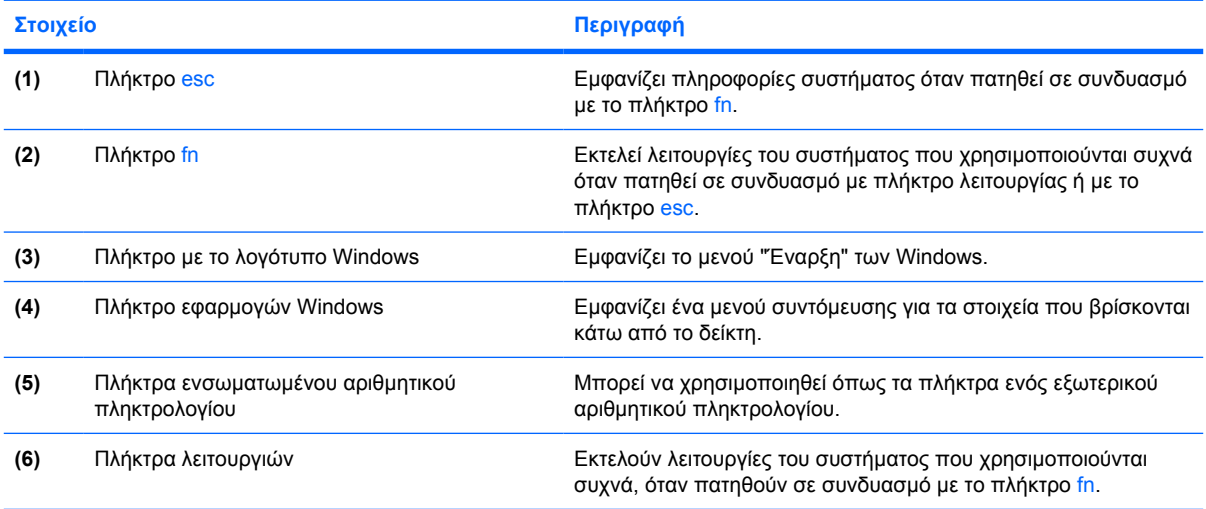

### <span id="page-11-0"></span>**Οδηγός σύντοµης αναφοράς πλήκτρων πρόσβασης**

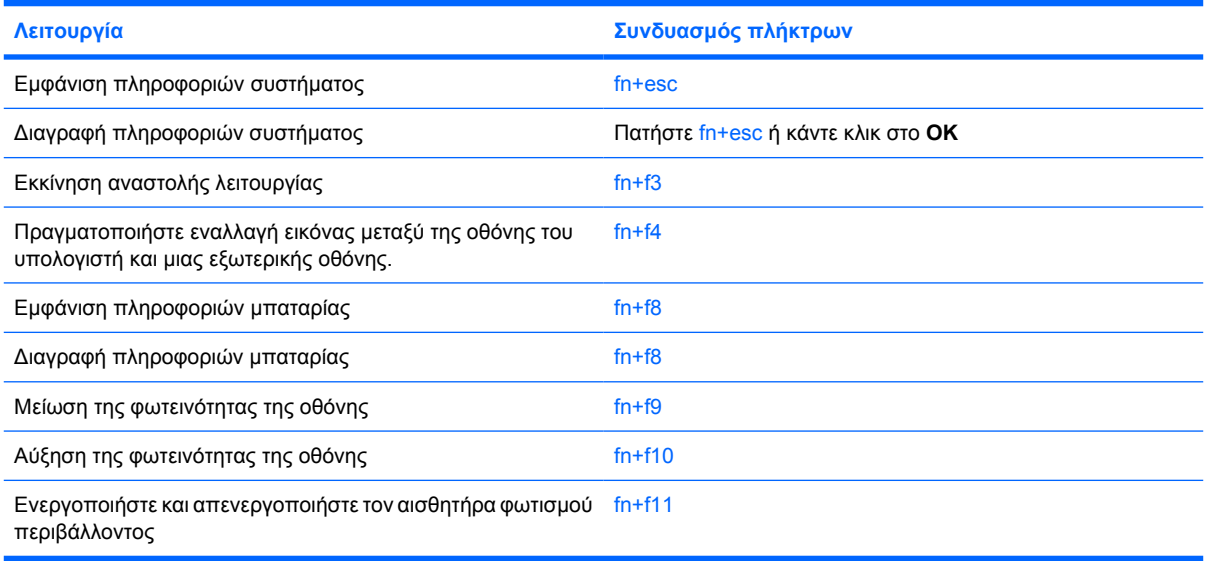

# <span id="page-12-0"></span>**Στοιχεία πρόσοψης**

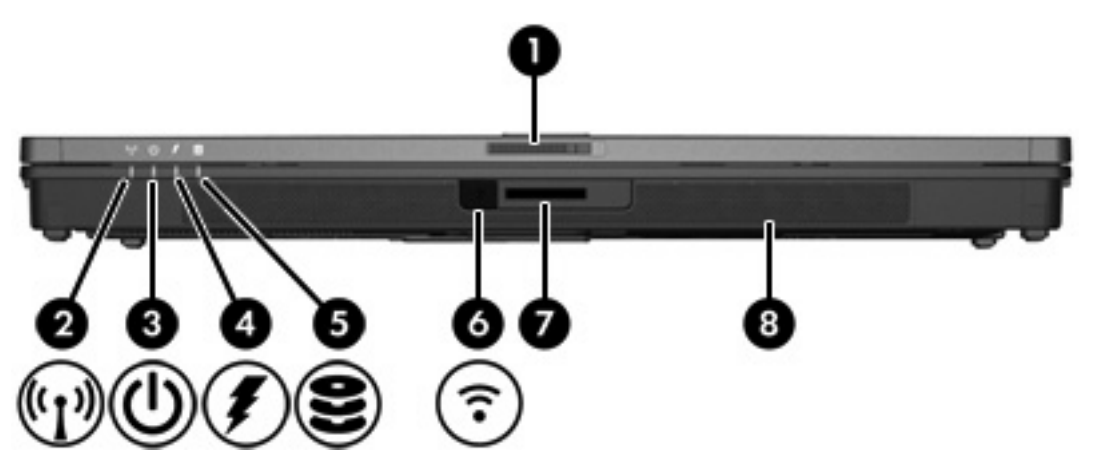

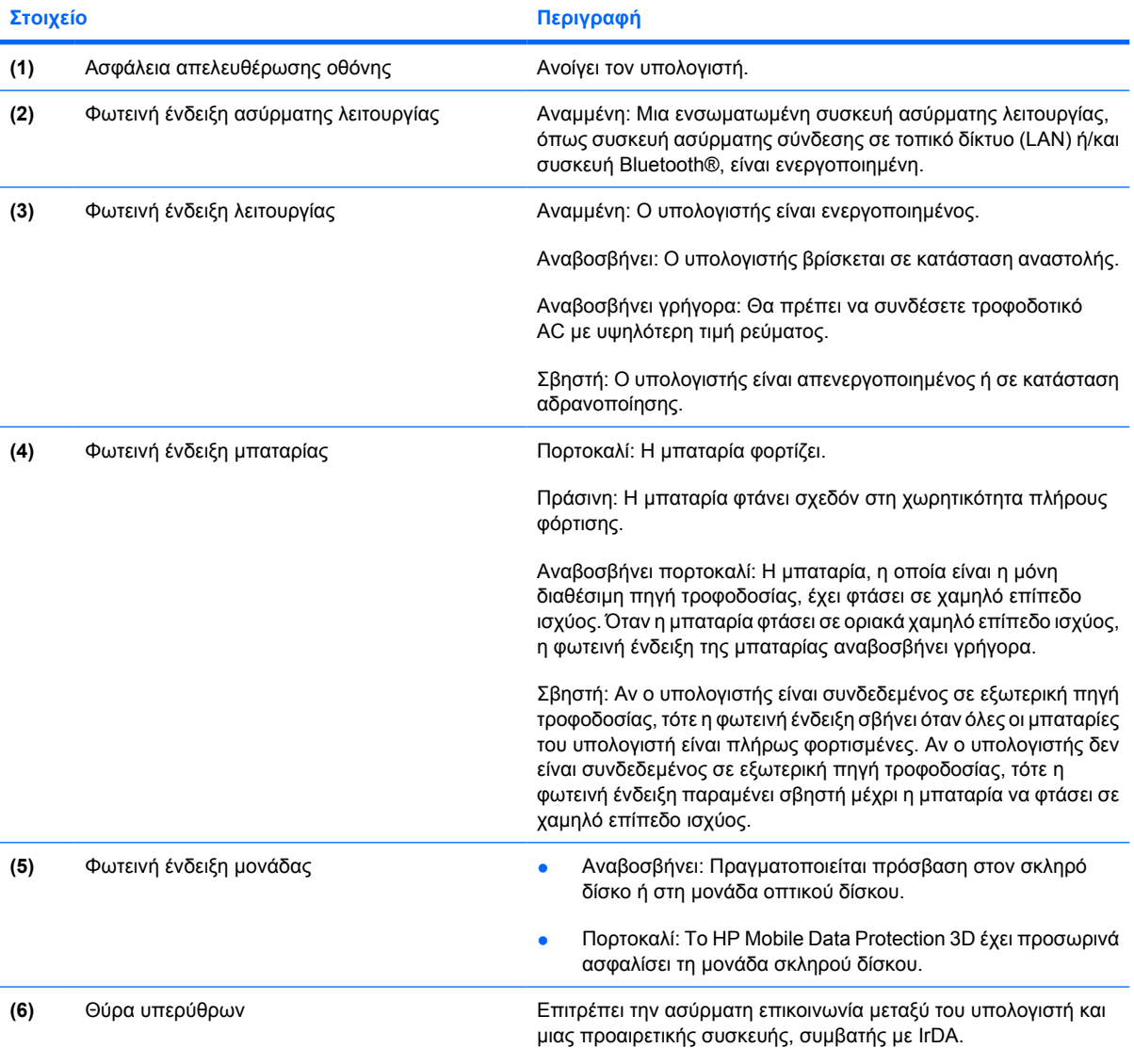

<span id="page-13-0"></span>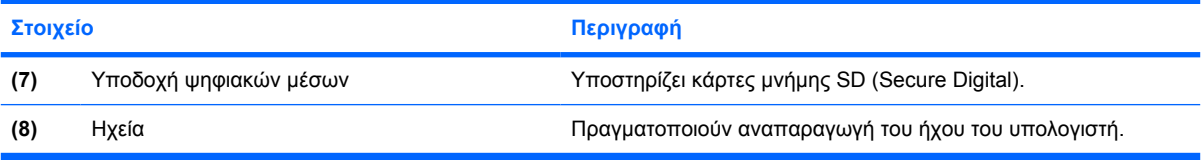

# <span id="page-14-0"></span>**Στοιχεία πίσω πλευράς**

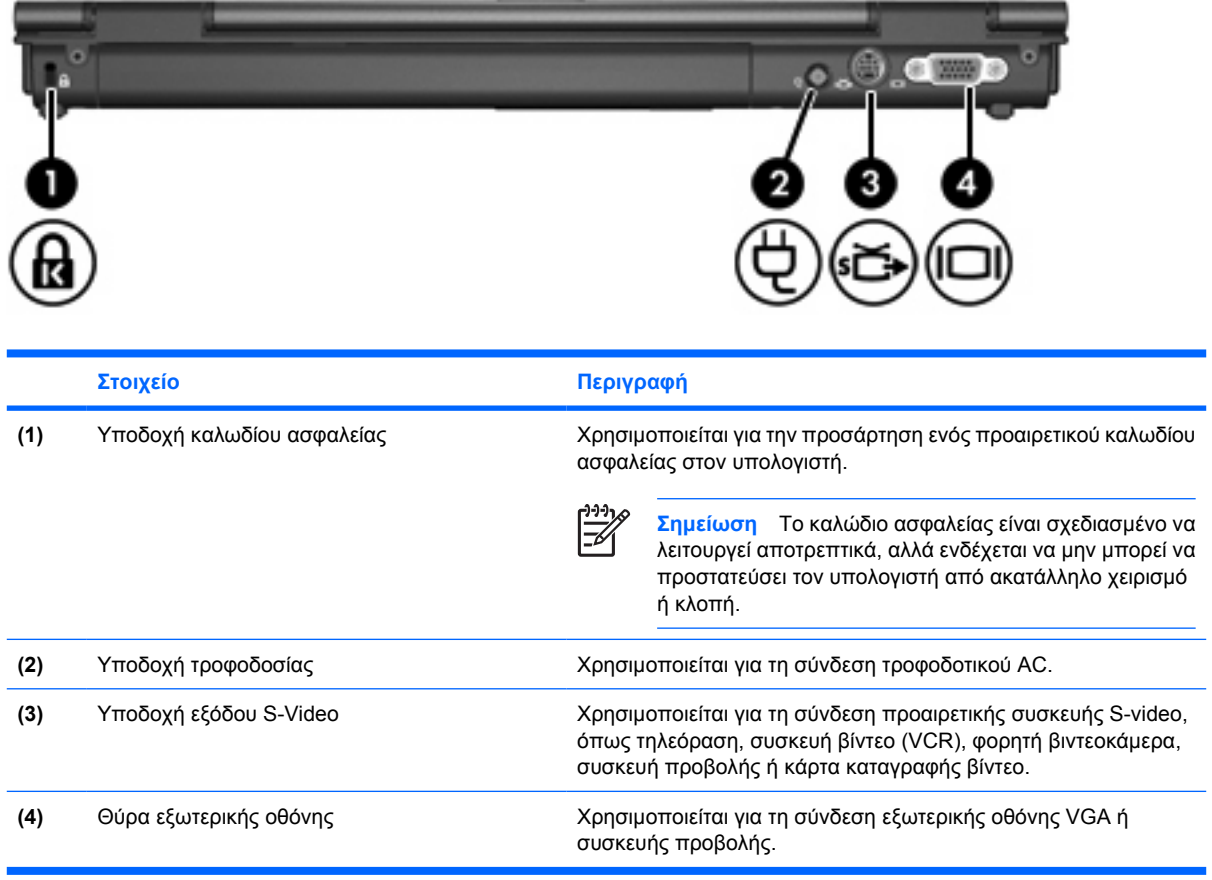

# <span id="page-15-0"></span>**Στοιχεία δεξιάς πλευράς**

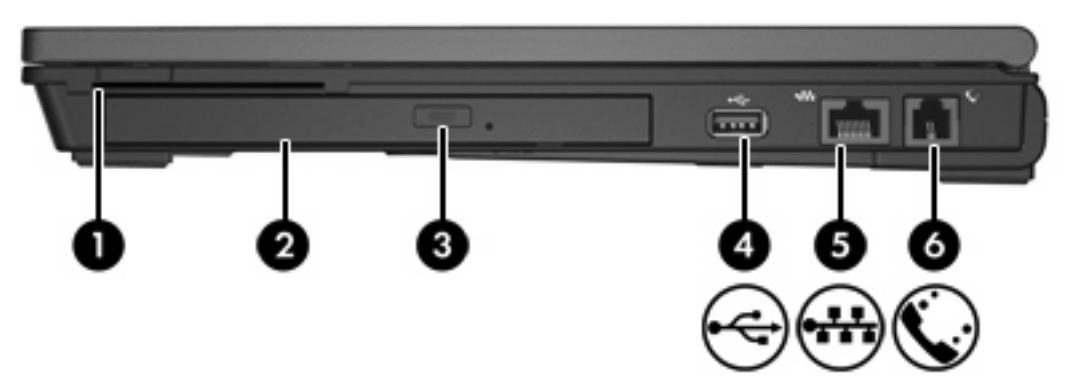

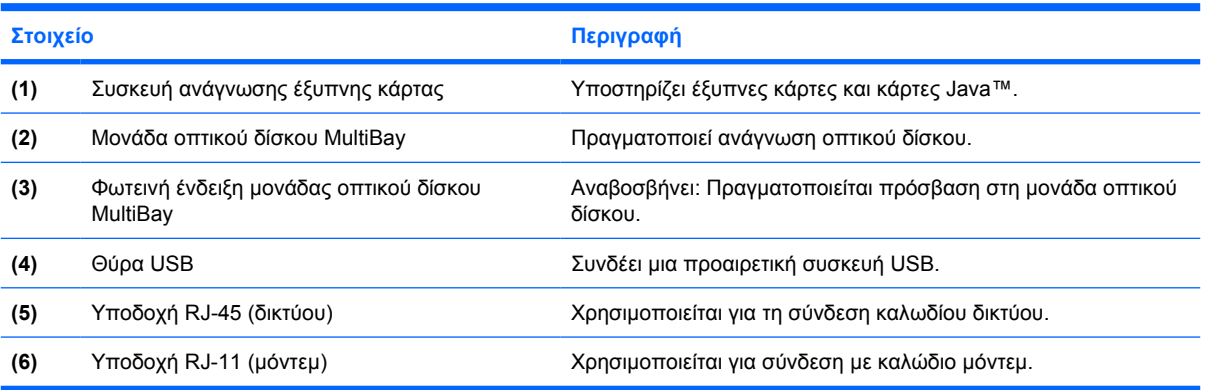

# <span id="page-16-0"></span>**Στοιχεία αριστερής πλευράς**

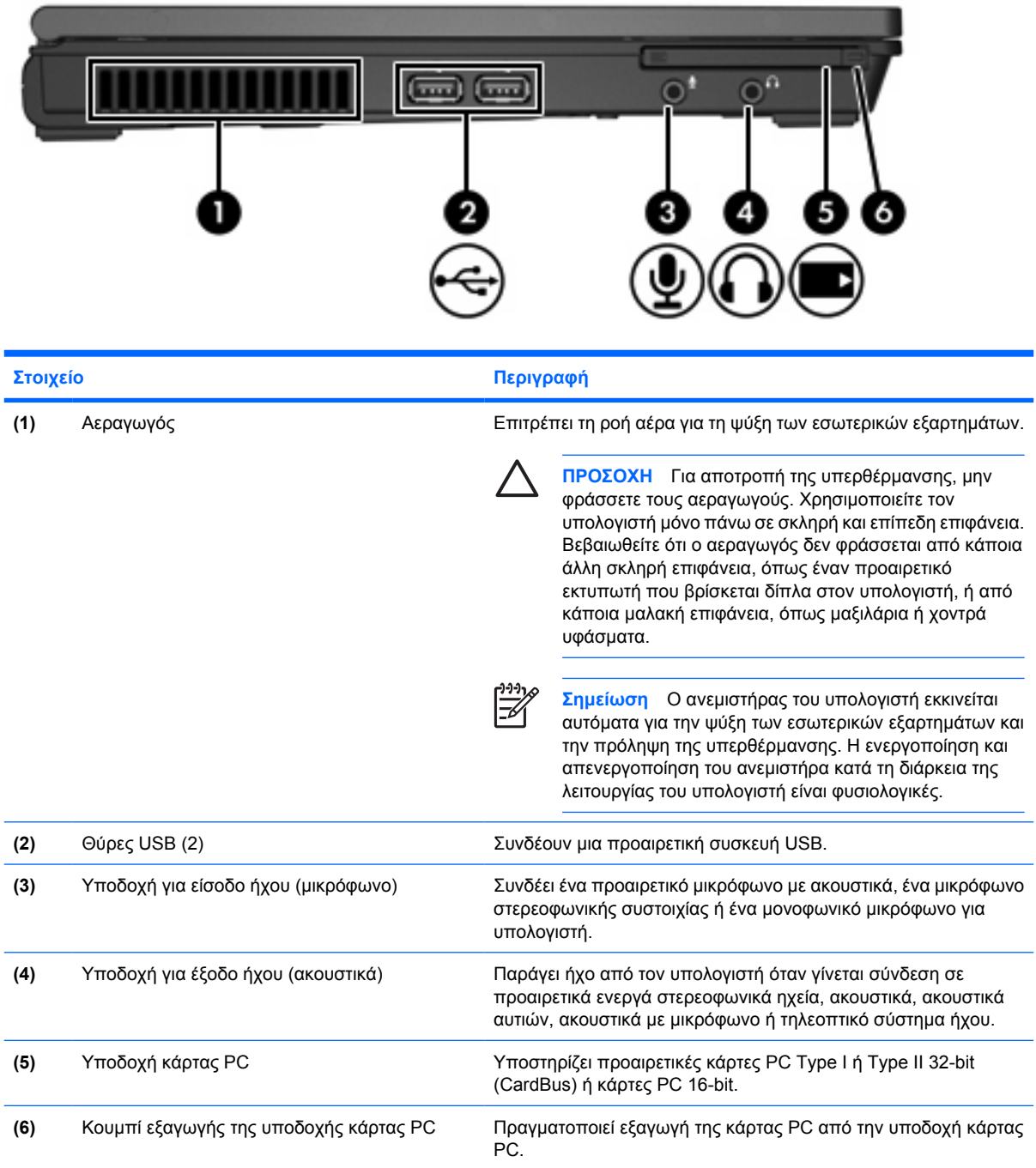

# <span id="page-17-0"></span>**Στοιχεία στο κάτω µέρος**

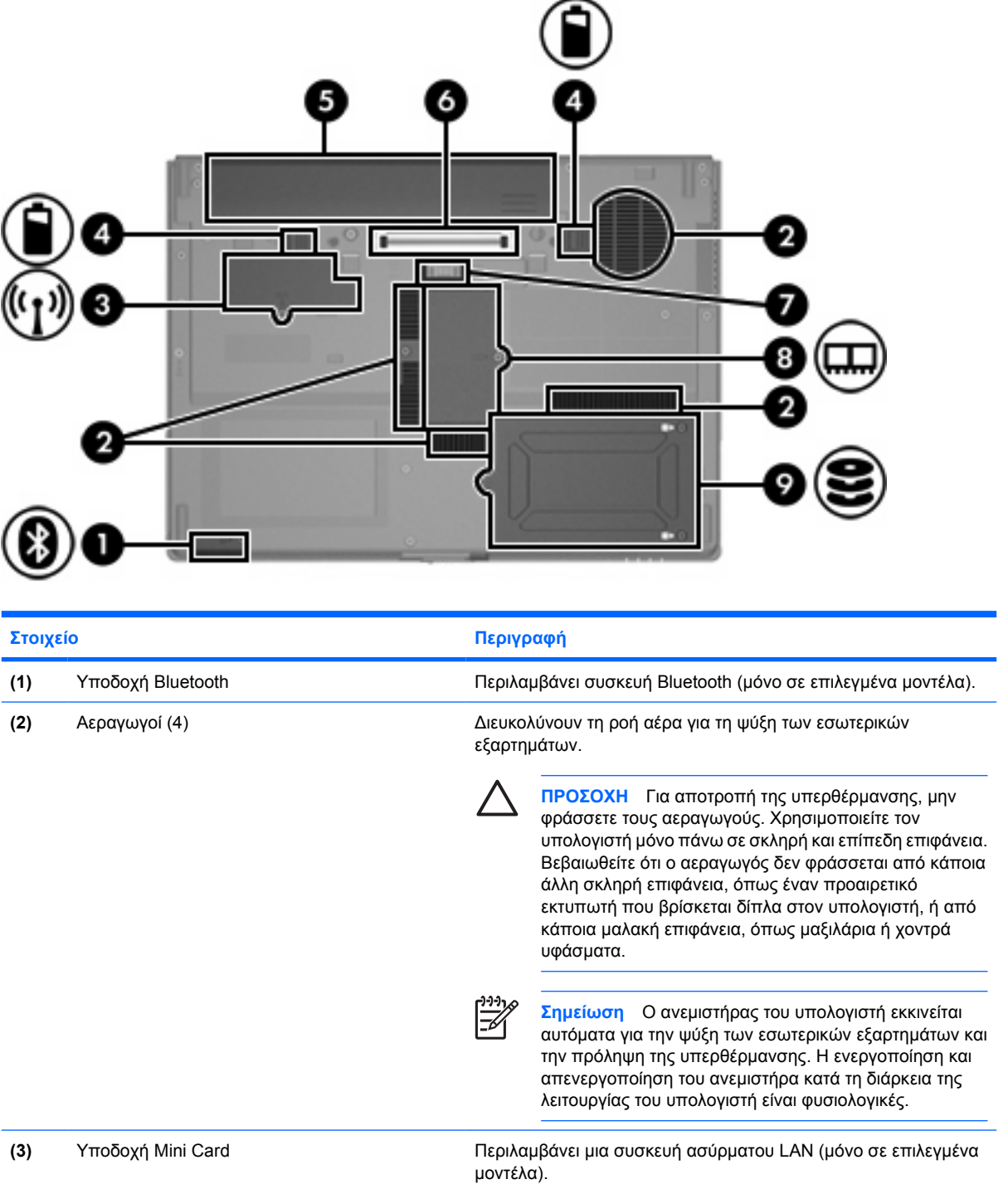

<span id="page-18-0"></span>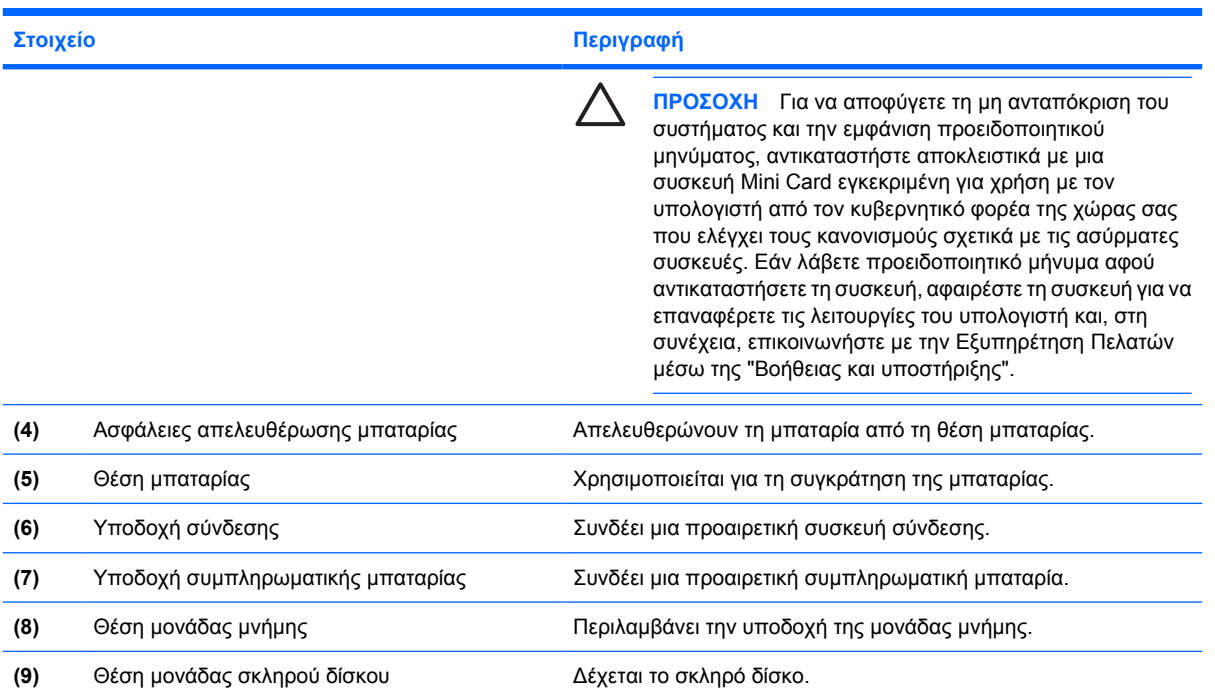

# <span id="page-19-0"></span>**Στοιχεία οθόνης**

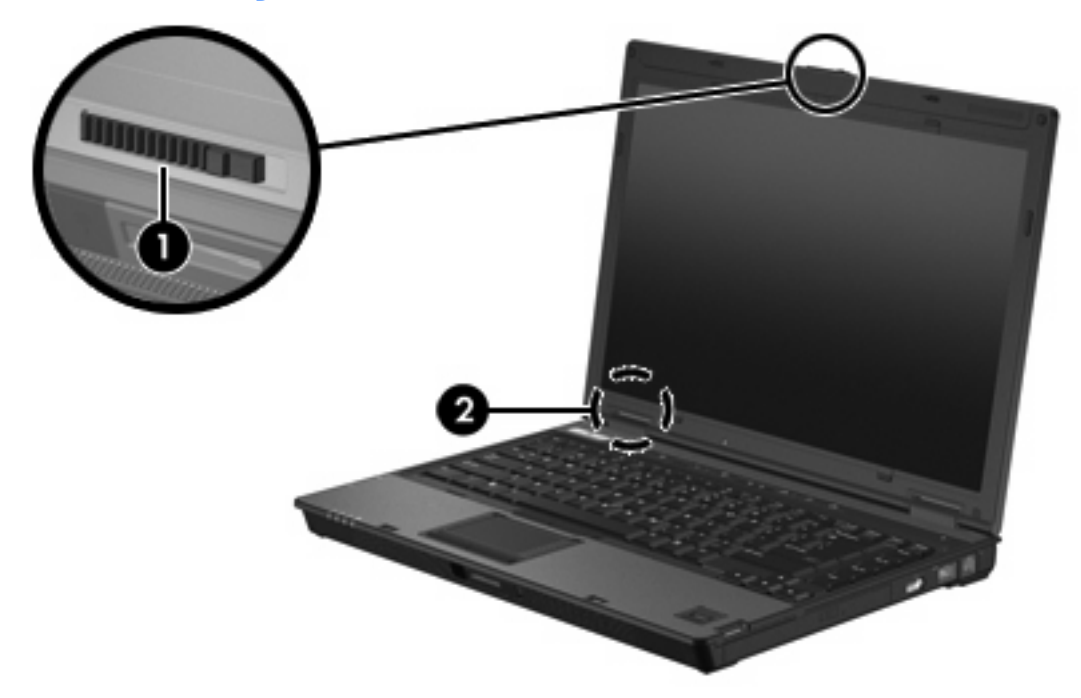

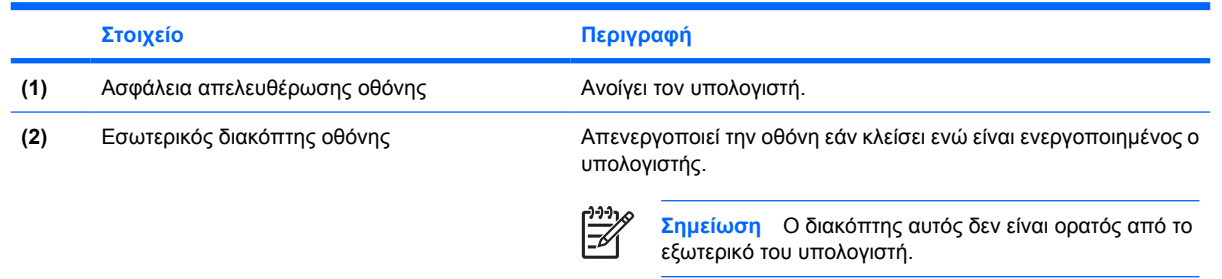

### <span id="page-20-0"></span>**Κεραίες WLAN**

∆ύο ασύρµατες κεραίες στέλνουν και λαµβάνουν σήµατα ασύρµατων συσκευών µέσω ασύρµατων τοπικών δικτύων (WLAN). Οι κεραίες αυτές δεν είναι ορατές από το εξωτερικό του υπολογιστή.

Για να δείτε τις σηµειώσεις κανονισµών για ασύρµατες συσκευές, ανατρέξτε στην ενότητα για τη χώρα σας στον οδηγό *Σηµειώσεις κανονισµών, ασφαλείας και περιβάλλοντος* στη "Βοήθεια και υποστήριξη".

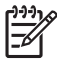

**Σηµείωση** Για βέλτιστη µετάδοση, διατηρήστε τις περιοχές που βρίσκονται ακριβώς γύρω από τις κεραίες απαλλαγµένες από εµπόδια.

**Σηµείωση** Η οθόνη του υπολογιστή πρέπει να είναι ανοιχτή για να µπορέσετε να συνδεθείτε σε ασύρµατο δίκτυο.

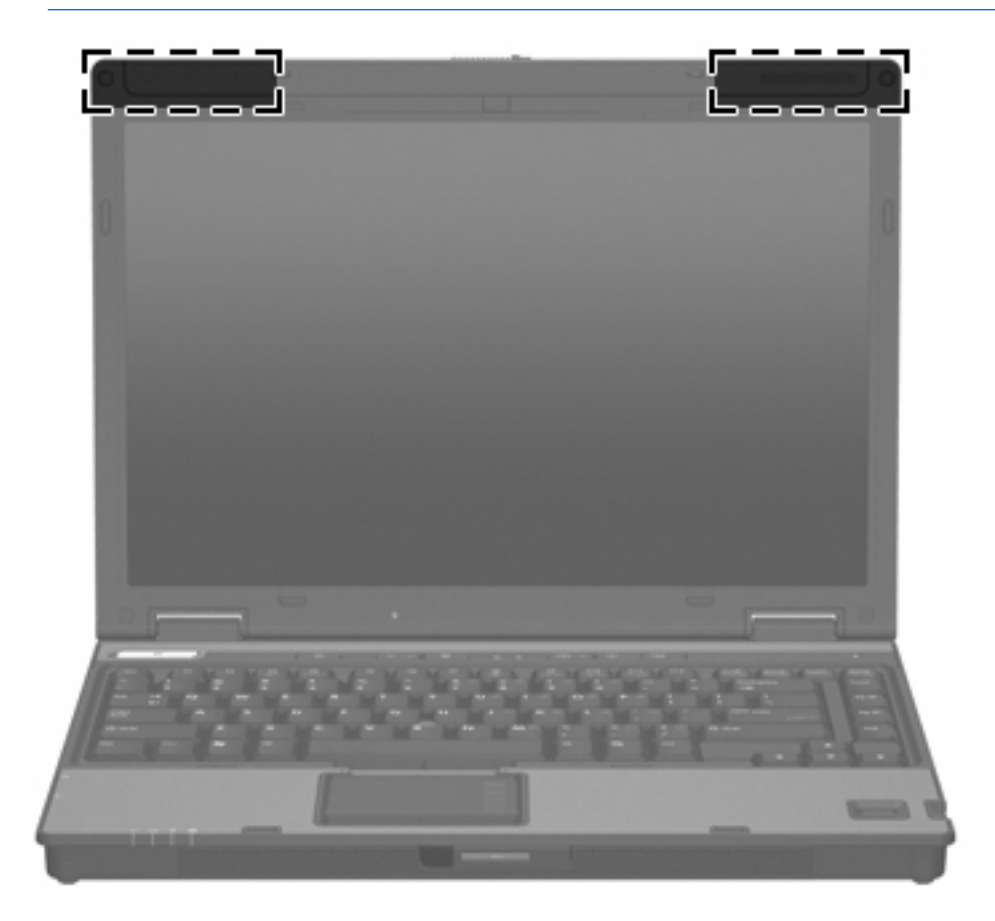

### <span id="page-21-0"></span>**Κεραία WWAN**

Η ασύρµατη κεραία που βρίσκεται στο εσωτερικό του περιβλήµατος της οθόνης σας δίνει τη δυνατότητα να συνδεθείτε σε ασύρµατο δίκτυο ευρείας ζώνης (WWAN) και, στη συνέχεια, στο Internet, χρησιµοποιώντας την ενσωµατωµένη µονάδα ασύρµατου Broadband HP και υπηρεσία που παρέχεται από υποστηριζόµενη εταιρεία κινητής τηλεφωνίας.

Για περισσότερες πληροφορίες σχετικά µε το ασύρµατο Broadband HP και πώς να εγγραφείτε στην υπηρεσία, ανατρέξτε στον οδηγό *HP Broadband Wireless Getting Started* που συνοδεύει τον υπολογιστή.

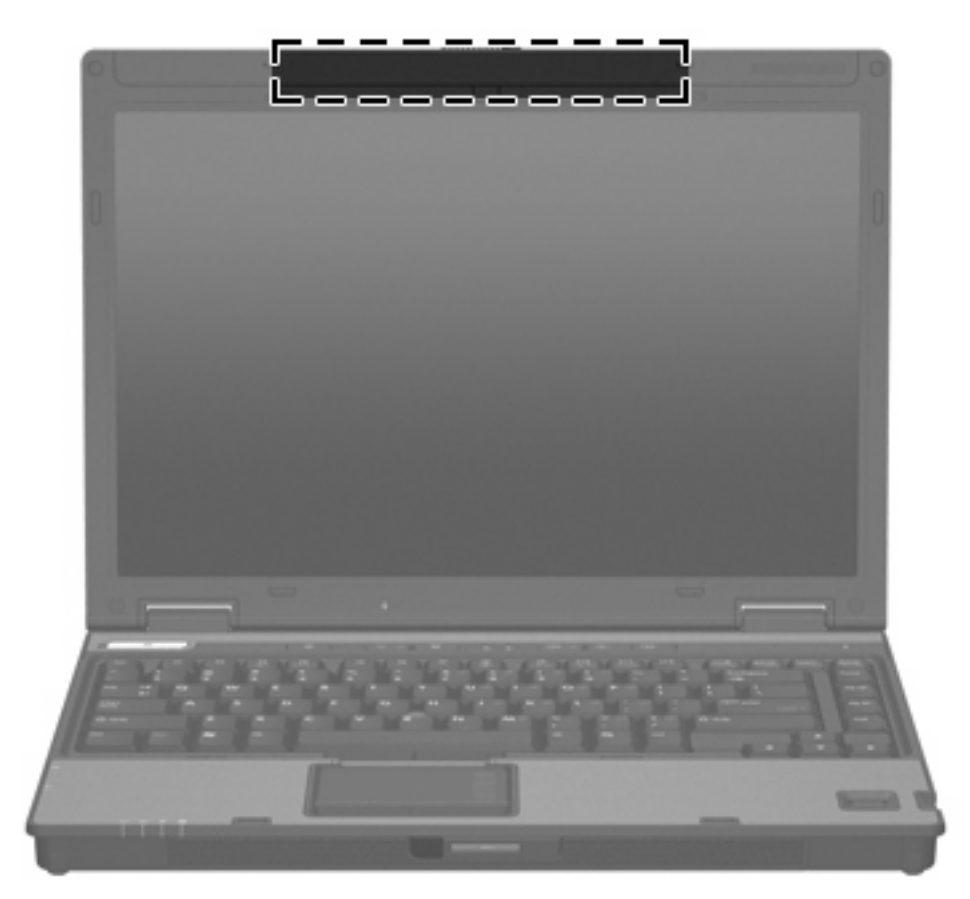

# <span id="page-22-0"></span>**Πρόσθετα στοιχεία υλικού**

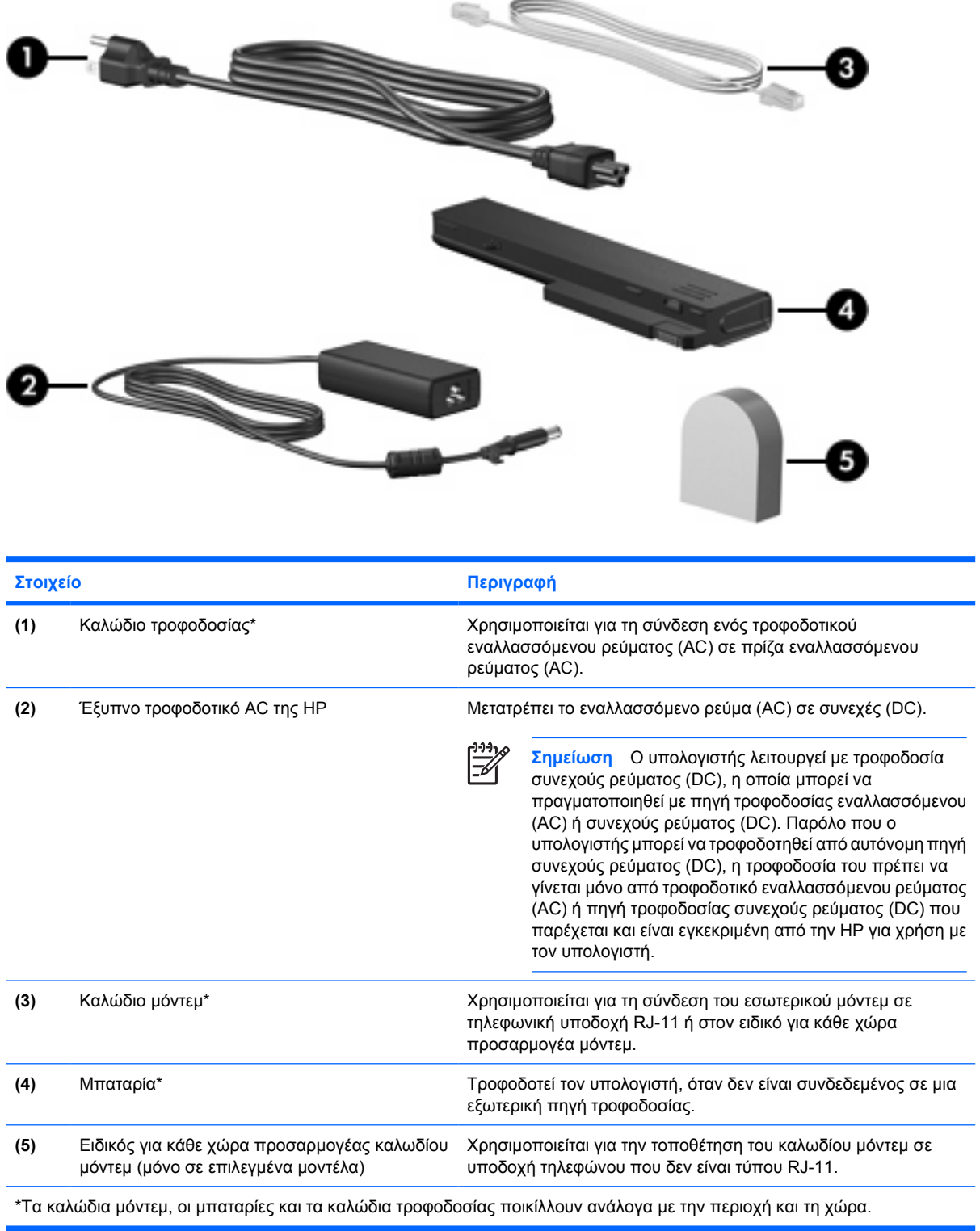

### <span id="page-23-0"></span>**Ετικέτες**

Οι ετικέτες που βρίσκονται πάνω στον υπολογιστή παρέχουν πληροφορίες που µπορεί να χρειαστείτε όταν επιλύετε προβλήµατα συστήµατος ή ταξιδεύετε στο εξωτερικό µε τον υπολογιστή σας.

- Ετικέτα εξυπηρέτησης πελατών Παρέχει το όνοµα του κατασκευαστή και της σειράς του προϊόντος, τον αριθµό σειράς (s/n) και τον αριθµό του προϊόντος (p/n) του υπολογιστή σας. Να έχετε διαθέσιµες αυτές τις πληροφορίες όταν θα επικοινωνήσετε µε την εξυπηρέτηση πελατών. Η ετικέτα εξυπηρέτησης πελατών βρίσκεται στην κάτω πλευρά του υπολογιστή.
- Πιστοποιητικό αυθεντικότητας της Μicrosoft Περιλαµβάνει τον αριθµό-κλειδί προϊόντος για τα Microsoft® Windows®. Ενδέχεται να χρειαστείτε τον αριθµό-κλειδί του προϊόντος για ενηµέρωση ή αντιµετώπιση προβληµάτων του λειτουργικού συστήµατος. Το πιστοποιητικό αυτό βρίσκεται στο κάτω µέρος του υπολογιστή.
- Ετικέτα κανονισµών Παρέχει πληροφορίες κανονισµών σχετικά µε τον υπολογιστή. Η ετικέτα κανονισµών βρίσκεται στην κάτω πλευρά του υπολογιστή.
- Ετικέτα έγκρισης για το µόντεµ Παρέχει πληροφορίες κανονισµών σχετικά µε το µόντεµ και παραθέτει τις εταιρικές σηµάνσεις έγκρισης που απαιτούνται από ορισµένες χώρες στις οποίες έχει εγκριθεί η χρήση του µόντεµ. Ενδεχοµένως να χρειαστείτε τις πληροφορίες αυτές όταν ταξιδεύετε στο εξωτερικό. Η ετικέτα έγκρισης µόντεµ βρίσκεται στο κάτω µέρος του υπολογιστή.
- Ετικέτες πιστοποίησης ασύρματης λειτουργίας Περιλαμβάνουν πληροφορίες σχετικά με τις προαιρετικές ασύρµατες συσκευές, οι οποίες είναι διαθέσιµες σε ορισµένα επιλεγµένα µοντέλα, καθώς και τις σηµάνσεις έγκρισης ορισµένων χωρών, στις οποίες έχει εγκριθεί η χρήση των συσκευών. Η προαιρετική συσκευή µπορεί να είναι µια συσκευή ασύρµατης σύνδεσης σε τοπικό δίκτυο (WLAN) ή µια προαιρετική συσκευή Bluetooth®. Εάν το µοντέλο του υπολογιστή σας περιλαµβάνει µία ή περισσότερες ασύρµατες συσκευές, τότε θα συνοδεύεται και από µία ή περισσότερες ετικέτες πιστοποίησης. Ενδεχοµένως να χρειαστείτε τις πληροφορίες αυτές όταν ταξιδεύετε στο εξωτερικό. Οι ετικέτες πιστοποίησης ασύρµατης λειτουργίας βρίσκονται στο κάτω µέρος του υπολογιστή.

# <span id="page-24-0"></span>**2 Προδιαγραφές**

## **Περιβάλλον λειτουργίας**

Οι πληροφορίες περιβάλλοντος λειτουργίας στον παρακάτω πίνακα µπορεί να φανούν χρήσιµες αν σχεδιάζετε να χρησιµοποιήσετε ή να µεταφέρετε τον υπολογιστή σε περιβάλλοντα µε ακραίες συνθήκες.

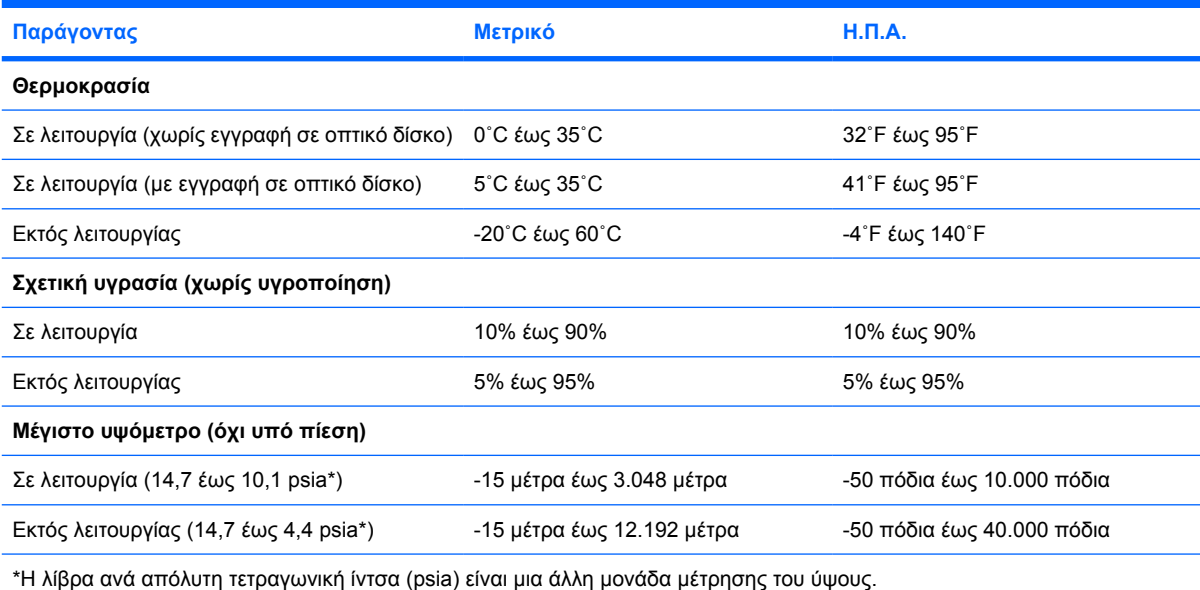

### **Ονοµαστική ισχύς εισόδου**

Οι πληροφορίες ισχύος σε αυτή την ενότητα µπορεί να είναι χρήσιµες αν σχεδιάζετε να ταξιδέψετε στο εξωτερικό µε τον υπολογιστή σας.

Ο υπολογιστής λειτουργεί µε τροφοδοσία συνεχούς ρεύµατος (DC), η οποία µπορεί να πραγµατοποιηθεί µε πηγή τροφοδοσίας εναλλασσόµενου (AC) ή συνεχούς ρεύµατος (DC). Παρόλο που ο υπολογιστής µπορεί να τροφοδοτηθεί από αυτόνοµη πηγή συνεχούς ρεύµατος (DC), η τροφοδοσία του πρέπει να γίνεται µόνο από τροφοδοτικό εναλλασσόµενου ρεύµατος (AC) ή πηγή τροφοδοσίας συνεχούς ρεύµατος (DC) που παρέχεται και είναι εγκεκριµένη από την HP για χρήση µε τον υπολογιστή.

Ο υπολογιστής έχει τη δυνατότητα τροφοδοσίας µε συνεχές ρεύµα (DC) στα πλαίσια των παρακάτω προδιαγραφών.

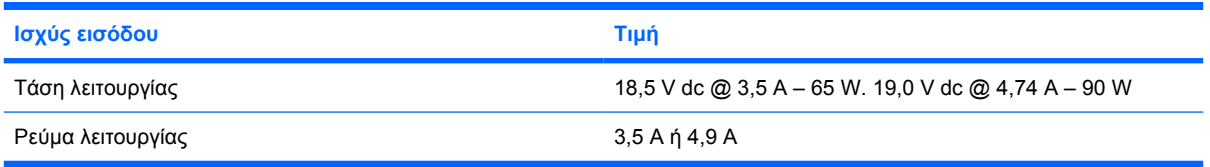

Αυτό το προϊόν έχει σχεδιαστεί στη Νορβηγία για συστήµατα τροφοδοσίας IT µε πολική τάση που δεν υπερβαίνει τα 240 V rms.

# <span id="page-26-0"></span>**Ευρετήριο**

#### **Α**

αεραγωγοί [13](#page-16-0), [14](#page-17-0) αριθµός-κλειδί προϊόντος [20](#page-23-0) αριθµός σειράς, υπολογιστής [20](#page-23-0) ασύρµατες κεραίες [17](#page-20-0) ασφάλεια απελευθέρωσης µπαταρία [15](#page-18-0) οθόνη [9](#page-12-0) ασφάλεια απελευθέρωσης µπαταρίας [15](#page-18-0) ασφάλεια απελευθέρωσης οθόνης [9,](#page-12-0) [16](#page-19-0) ασφάλειες απελευθέρωση µπαταρίας [15](#page-18-0) απελευθέρωση οθόνης [9,](#page-12-0) [16](#page-19-0)

#### **∆**

διακόπτης οθόνης [16](#page-19-0)

#### **Ε**

εικόνα οθόνης, εναλλαγή [8](#page-11-0) εσωτερικός διακόπτης οθόνης [16](#page-19-0) ετικέτα έγκρισης µόντεµ [20](#page-23-0) ετικέτα εξυπηρέτησης πελατών [20](#page-23-0) ετικέτα πιστοποίησης ασύρµατης συσκευής [20](#page-23-0) ετικέτα Πιστοποιητικού Αυθεντικότητας [20](#page-23-0) ετικέτα Πιστοποιητικού Αυθεντικότητας της Microsoft [20](#page-23-0) ετικέτα Bluetooth [20](#page-23-0) ετικέτα WLAN [20](#page-23-0) ετικέτες έγκριση µόντεµ [20](#page-23-0) ετικέτα εξυπηρέτησης πελατών [20](#page-23-0) κανονισµοί [20](#page-23-0)

πιστοποίηση ασύρµατης συσκευής [20](#page-23-0) Πιστοποιητικό αυθεντικότητας της Microsoft [20](#page-23-0) Bluetooth [20](#page-23-0) WLAN [20](#page-23-0)

#### **Η**

ηχεία [10](#page-13-0)

### **Θ**

θέσεις µονάδα µνήµης [15](#page-18-0) µπαταρία [15](#page-18-0), [20](#page-23-0) σκληρός δίσκος [15](#page-18-0) συσκευή Bluetooth [14](#page-17-0) Bluetooth [14](#page-17-0) Mini Card [14](#page-17-0) θέση µονάδας µνήµης [15](#page-18-0) θέση µπαταρίας [15](#page-18-0), [20](#page-23-0) θέση σκληρού δίσκου, εντοπισµός [15](#page-18-0) θύρα εξωτερικής οθόνης [11](#page-14-0) θύρα οθόνης, εξωτερική [11](#page-14-0) θύρες εξωτερική οθόνη [11](#page-14-0) USB [12,](#page-15-0) [13](#page-16-0) θύρες USB, εντοπισµός [12](#page-15-0), [13](#page-16-0)

### **Κ**

καλώδιο RJ-11 (µόντεµ) [19](#page-22-0) καλώδιο τροφοδοσίας [19](#page-22-0) καλώδιο RJ-11 (µόντεµ) [19](#page-22-0) καλώδιο, τροφοδοσία, εντοπισµός [19](#page-22-0) κεραίες [17](#page-20-0) κλείδωµα, καλώδιο ασφαλείας [11](#page-14-0) κουµπί αποκοπής ήχου [6](#page-9-0) κουµπί ασύρµατης λειτουργίας [6](#page-9-0)

κουµπί κέντρου πληροφοριών [6](#page-9-0) κουµπί λειτουργίας [6](#page-9-0) κουµπί παρουσίασης [6](#page-9-0) κουµπιά αποκοπή ήχου [6](#page-9-0) ασύρµατη λειτουργία [6](#page-9-0) παροχή ενέργειας [6](#page-9-0)

### **Λ**

λειτουργικό σύστηµα αριθµός-κλειδί προϊόντος [20](#page-23-0) ετικέτα Πιστοποιητικού Αυθεντικότητας της Microsoft [20](#page-23-0)

#### **Μ**

µονάδα οπτικού δίσκου, εντοπισµός [12](#page-15-0) µονάδες δίσκου οπτικός [12](#page-15-0) σκληρός [15](#page-18-0) µπαταρία αναγνώριση [19](#page-22-0)

### **Ο**

οθόνη εικόνα, εναλλαγή [8](#page-11-0) πλήκτρα πρόσβασης φωτεινότητας οθόνης [8](#page-11-0) ονοµασία και αριθµός προϊόντος, υπολογιστής [20](#page-23-0)

#### **Π**

πλήκτρα εφαρµογές Windows [7](#page-10-0) λειτουργία [7](#page-10-0) λογότυπο των Windows [7](#page-10-0) πληκτρολόγιο [7](#page-10-0) esc [7](#page-10-0) fn [7](#page-10-0)

πλήκτρα λειτουργιών αναγνώριση [7](#page-10-0) πλήκτρα πληκτρολογίου [7](#page-10-0) πλήκτρα πρόσβασης αύξηση φωτεινότητας οθόνης [8](#page-11-0) εκκίνηση αναστολής λειτουργίας [8](#page-11-0) εµφάνιση πληροφοριών συστήµατος [8](#page-11-0) εναλλαγή εικόνας οθόνης [8](#page-11-0) µείωση φωτεινότητας οθόνης [8](#page-11-0) πληροφορίες φόρτισης µπαταρίας [8](#page-11-0) ρύθµιση του αισθητήρα φωτισµού περιβάλλοντος [8](#page-11-0) πλήκτρα πρόσβασης φωτεινότητας οθόνης [8](#page-11-0) πλήκτρο εφαρµογών Windows [7](#page-10-0) πλήκτρο εφαρµογών, Windows [7](#page-10-0) πλήκτρο µε το λογότυπο Windows [7](#page-10-0) πλήκτρο πρόσβασης αναστολής λειτουργίας [8](#page-11-0) πλήκτρο fn αναγνώριση [7](#page-10-0) πληροφορίες κανονισµών ετικέτα έγκρισης µόντεµ [20](#page-23-0) ετικέτα κανονισµών [20](#page-23-0) ετικέτες πιστοποίησης ασύρµατης συσκευής [20](#page-23-0) πληροφορίες συστήµατος πλήκτρο πρόσβασης [8](#page-11-0) πληροφορίες φόρτισης µπαταρίας [8](#page-11-0) προδιαγραφές ονοµαστική ισχύς εισόδου [21](#page-24-0) περιβάλλον λειτουργίας [21](#page-24-0) προδιαγραφές θερµοκρασίας [21](#page-24-0) προδιαγραφές ονοµαστικής ισχύος εισόδου [21](#page-24-0) προδιαγραφές περιβάλλοντος λειτουργίας [21](#page-24-0) προδιαγραφές υγρασίας [21](#page-24-0) προδιαγραφές υψοµέτρου [21](#page-24-0) προσαρµογέα εναλλασσόµενου ρεύµατος αναγνώριση [19](#page-22-0)

προσαρµογέας καλωδίου µόντεµ [19](#page-22-0)

### **Σ**

στοιχεία αριστερή πλευρά [13](#page-16-0) δεξιά πλευρά [12](#page-15-0) κάτω µέρος [14](#page-17-0) οθόνη [16](#page-19-0) πάνω πλευρά [2](#page-5-0) πίσω πλευρά [11](#page-14-0) πρόσοψη [9](#page-12-0) συσκευή ανάγνωσης έξυπνης κάρτας [12](#page-15-0) συσκευή ανάγνωσης, αποτύπωµα [7](#page-10-0) συσκευή βιοµετρικής ανάγνωσης αποτυπωµάτων [7](#page-10-0) συσκευή WLAN [20](#page-23-0) συσκευή WWAN [18](#page-21-0)

### **Υ**

υποδοχές είσοδος ήχου (µικροφώνου) [13](#page-16-0) έξοδος ήχου (ακουστικά) [13](#page-16-0) καλώδιο ασφαλείας [11](#page-14-0) Κάρτα PC [13](#page-16-0) µονάδα µνήµης [15](#page-18-0) υποδοχή RJ-45 (δικτύου) [12](#page-15-0) RJ-11 (µόντεµ) [12](#page-15-0) υποδοχή ακουστικών (έξοδος ήχου) [13](#page-16-0) υποδοχή για είσοδο ήχου (µικρόφωνο) [13](#page-16-0) υποδοχή δικτύου (RJ-45) [12](#page-15-0) υποδοχή εξόδου ήχου (ακουστικών) [13](#page-16-0) υποδοχή καλωδίου ασφαλείας [11](#page-14-0) υποδοχή κάρτας PC [13](#page-16-0) υποδοχή µικροφώνου (είσοδος ήχου) [13](#page-16-0) υποδοχή σύνδεσης [15](#page-18-0) υποδοχή τροφοδοσίας [11](#page-14-0) υποδοχή Bluetooth [14](#page-17-0) υποδοχή Mini Card [14](#page-17-0) υποδοχή RJ-11 (µόντεµ) [12](#page-15-0) υποδοχή RJ-45 (δικτύου) [12](#page-15-0) υποδοχή, τροφοδοσία [11](#page-14-0)

### **Φ**

φωτεινές ενδείξεις αποκοπή ήχου [4](#page-7-0) ασύρµατη λειτουργία [4,](#page-7-0) [9](#page-12-0) ένταση ήχου [4](#page-7-0) µονάδα [5](#page-8-0), [9](#page-12-0) µονάδα οπτικού δίσκου [12](#page-15-0) µπαταρία [4](#page-7-0), [9](#page-12-0) παροχή ενέργειας [9](#page-12-0) τροφοδοσία [4](#page-7-0) caps lock [4](#page-7-0) num lock [4](#page-7-0) φωτεινή ένδειξη αποκοπής ήχου [4](#page-7-0) φωτεινή ένδειξη ασύρµατης λειτουργίας [4,](#page-7-0) [9](#page-12-0) φωτεινή ένδειξη λειτουργίας [4,](#page-7-0) [9](#page-12-0) φωτεινή ένδειξη µονάδας [5,](#page-8-0) [9](#page-12-0) φωτεινή ένδειξη µονάδας οπτικού δίσκου [12](#page-15-0) φωτεινή ένδειξη µπαταρίας, εντοπισµός [4](#page-7-0), [9](#page-12-0) φωτεινή ένδειξη Caps lock [4](#page-7-0) φωτεινή ένδειξη num lock [4](#page-7-0)

### **Χ**

χρήση του υπολογιστή κατά τη διάρκεια ταξιδιών ετικέτα έγκρισης µόντεµ [20](#page-23-0) ετικέτες πιστοποίησης ασύρµατης συσκευής [20](#page-23-0) προδιαγραφές περιβάλλοντος λειτουργίας [21](#page-24-0)

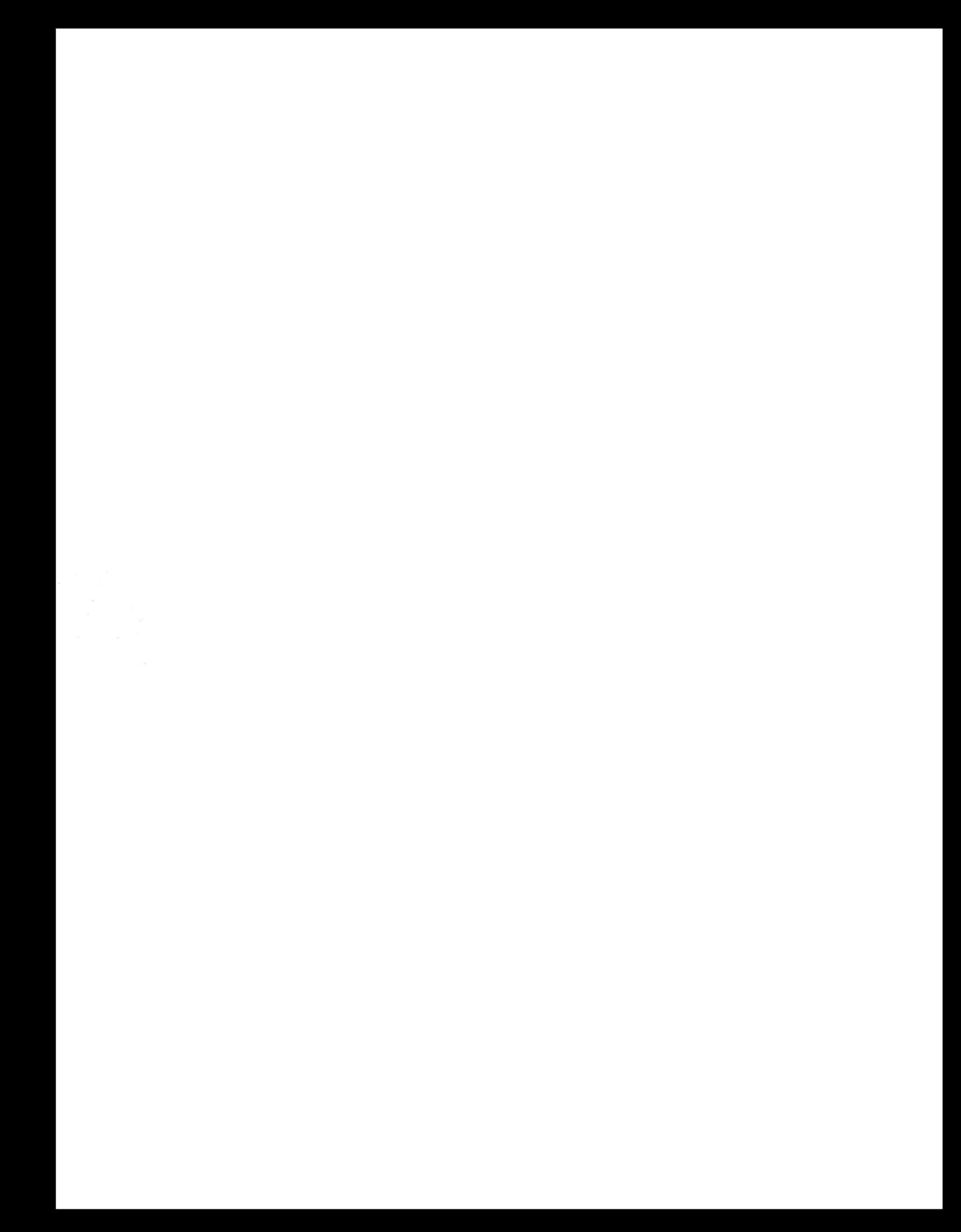